### <span id="page-0-0"></span>STT 3850 : Week 4

#### Spring 2024

Appalachian State University

# Section 1

#### <span id="page-1-0"></span>[Outline for the week](#page-1-0)

- **•** Data Modeling
- Exploratory data analysis
- **•** Linear regression

## <span id="page-3-0"></span>Section 2

## [Basic Regression](#page-3-0)

- Now that we are equipped with
	- an understanding of how to import data
	- data visualization and
	- data wrangling skill
- Let's now proceed with **data modeling**.
- The fundamental premise of data modeling is to make explicit the relationship between:
	- an **outcome variable** *y*, also called a **dependent variable** or **response variable**, and
	- an e**xplanatory/predictor** variable *x*, also called an **independent variable** or **covariate**.

Data modeling serves one of two purposes:

- **1** Modeling for explanation:
	- Describe and quantify the relationship between the outcome variable *y* and a set of explanatory variables *x*.
	- Determine the significance of any relationships.
	- Have measures summarizing these relationships.
	- Possibly identify any causal relationships between the variables.
- **2** Modeling for prediction:
	- Predict an outcome variable *y* based on the information contained in a set of predictor variables *x*.
	- Here, you don't care so much about understanding how all the variables relate and interact with one another.

## Data Modeling

- For example, say you are interested in
	- an outcome variable *y* of whether patients develop lung cancer and
	- $\bullet$  information  $x$  on their risk factors, such as smoking habits, age, and socioeconomic status.
- If we are modeling for explanation,
	- we would be interested in both describing and quantifying the effects of the different risk factors.
	- One reason could be that you want to design an intervention to reduce lung cancer incidence in a population, such as targeting smokers of a specific age group with advertising for smoking cessation programs.
- If we are modeling for prediction,
	- we wouldn't care so much about understanding how all the individual risk factors contribute to lung cancer,
	- but rather only whether we can make good predictions of which people will contract lung cancer.
- There are many techniques for modeling, such as
	- tree-based models and
	- neural networks.
- But in this class, we'll focus on one particular technique: **linear regression**.
- Linear regression involves a numerical outcome variable *y* and explanatory variables *x* that are either numerical or categorical.
	- the relationship between  $y$  and  $x$  is assumed to be linear, or in other words, a line.
	- However, we'll see that what constitutes a "line" will vary depending on the nature of your explanatory variables *x*.
	- Linear regression is one of the most commonly-used and easy-to-understand approaches to modeling.

#### Let's now load all the packages needed

**library**(ggplot2) *# for data visualization* **library**(dplyr) *# for data wrangling* **library**(readr) *# for importing spreadsheet data into R* **library**(moderndive) *# datasets and regression functions* **library**(skimr) *# provides simple-to-use functions # for summary statistics*

- Researchers at the University of Texas in Austin, Texas (UT Austin) tried to answer the following research question:
	- what factors explain differences in instructor teaching evaluation scores?
- To this end, they collected instructor and course information on 463 courses.
- A full description of the study can be found at [https://openintro.org.](https://openintro.org)
- The data on the 463 courses at UT Austin can be found in the evals data frame included in the moderndive package.

Let's fully describe the 4 variables we will focus on:

- **1** ID: An identification variable used to distinguish between the 1 through 463 courses in the dataset.
- <sup>2</sup> score: A numerical variable of the course instructor's average teaching score, where the average is computed from the evaluation scores from all students in that course. Teaching scores of 1 are lowest and 5 are highest. This is the outcome variable *y* of interest.
- **3** bty avg: A numerical variable of the course instructor's average "beauty" score, where the average is computed from a separate panel of six students. "Beauty" scores of 1 are lowest and 10 are highest. This is the explanatory variable *x* of interest.
- **4** age: A numerical variable of the course instructor's age. This will be another explanatory variable *x* that we'll use later.

We'll answer these questions by modeling the relationship between teaching scores and "beauty" scores using simple linear regression where we have:

- **1** A numerical outcome variable y (the instructor's teaching score) and
- <sup>2</sup> A single numerical explanatory variable *x* (the instructor's "beauty" score).
- A crucial step before doing any kind of analysis or modeling is performing an exploratory data analysis, or EDA for short.
	- Get distributions of the individual variables in your data,
	- Find out any potential relationships exist between variables,
	- Find out any outliers and/or missing values, and
	- (most importantly) helps you to decide how to build your model.
- Here are three common steps in EDA:
	- **1** Examine the raw data values.
	- 2 Compute summary statistics, such as means, medians, and interquartile ranges.
	- <sup>3</sup> Create data visualizations.

```
evals_ch5 <- evals %>%
 select(ID, score, bty_avg, age) # take subset
glimpse(evals_ch5)
```
Rows: 463 Columns: 4  $$ID$   $\langle int \rangle$  1, 2, 3, 4, 5, 6, 7, 8, 9, 10, 11, 12, 13, 14 \$ score <dbl> 4.7, 4.1, 3.9, 4.8, 4.6, 4.3, 2.8, 4.1, 3.4, 4.5, 3.8, 4.5, 4.~ \$ bty\_avg <db1> 5.000, 5.000, 5.000, 5.000, 3.000, 3.000, 3.00  $$ age \sim$  <int> 36, 36, 36, 36, 59, 59, 59, 51, 51, 40, 40, 40 An alternative way to look at the raw data values is by choosing a random sample of the rows.

evals\_ch5 **%>% sample\_n**(size = 5)

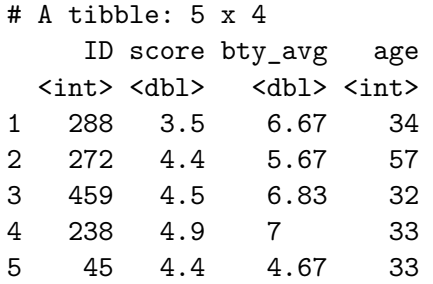

```
evals_ch5 %>%
  summarize(mean_bty_avg = mean(bty_avg),
            mean score = mean(score),
            median_bty_avg = median(bty_avg),
            median_score = median(score))
```

```
# A tibble: 1 x 4
 mean_bty_avg mean_score median_bty_avg median_score
      <dbl> <dbl> <dbl> <dbl>
1 4.42 4.17 4.33 4.3
```
The skim() function from the skimr package, "skims" the data, and returns commonly used summary statistics

```
library(skimr)
evals_ch5 %>%
  select(score, bty_avg) %>%
  skim()
```
When the two variables are numerical, we can compute the **correlation coefficient**.

The correlation coefficient, denoted by *r* , measures the direction and strength of the linear relationship between two numerical variables. Is is given by the equation

$$
r = \frac{1}{(n-1)} \sum_{i=1}^{n} \left( \frac{x_i - \bar{x}}{s_x} \right) \left( \frac{y_i - \bar{y}}{s_y} \right) = \frac{\sum z_x z_y}{n-1}
$$

where  $\bar{x}$  and  $\bar{y}$  represents the mean of the x and y variables. Also,  $s_x$  and  $s_y$  denotes the standard deviation of the *x* and *y* variables respectively.  $z_x$ and *z<sup>y</sup>* are the *z*-scores for the *x* and *y* variables respectively.

## Properties of *r*

• sign of r gives direction of association

−1 ≤ *r* ≤ 1

- -1 indicates a perfect negative relationship: As one variable increases, the value of the other variable tends to go down, following a straight line.
- 0 indicates no relationship: The values of both variables go up/down independently of each other.
- $\bullet$  +1 indicates a perfect positive relationship: As the value of one variable goes up, the value of the other variable tends to go up as well in a linear fashion.

$$
\bullet \ \ r_{x,y} = r_{y,x}
$$

- **Correlation has no units.**
- Correlation is not affected by multiplying or shifting data
- **Correlation measures LINEAR association only**
- Outliers affect correlation greatly

#### Correlation coefficient and scatterplot

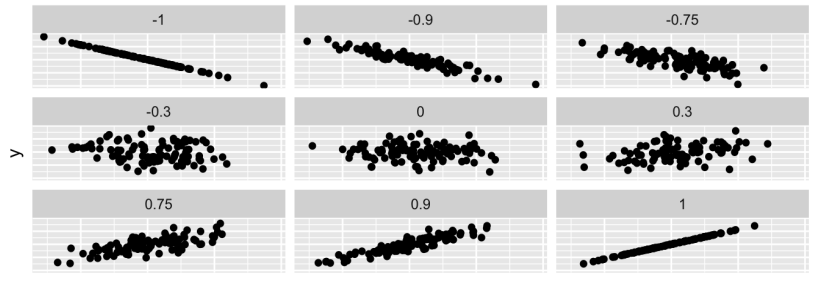

 $\pmb{\mathsf{x}}$ 

Following are the high school GPAs and the college GPAs at the end of the freshman year for ten different students from the Gpa data set of the BSDA package.

**library**(BSDA) **head**(Gpa)

# A tibble: 6 x 2 hsgpa collgpa <dbl> <dbl> 1 2.7 2.2 2 3.1 2.8 3 2.1 2.4 4 3.2 3.8 5 2.4 1.9 6 3.4 3.5

## Correlation coefficient: GPA Example

 $ggplot(data = Gpa, aes(x = hsgpa, y = collgpa)) +$ **labs**(x = "High School GPA", y = "College GPA") **+**  $geom$  point $(size = 5, color = "blue") +$ **theme\_bw**()

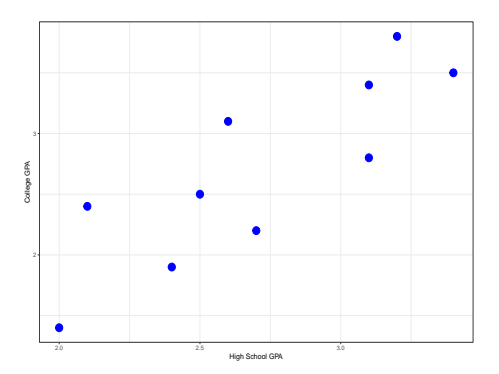

The scatterplot shows that the college GPA increases as the high school GPA increases

Spring 2024 (Appalachian State University) [STT 3850 : Week 4](#page-0-0) 22 / 88

#### Correlation coefficien: GPA Example

```
values <- Gpa %>%
  mutate(y_ybar = collgpa - mean(collgpa),
         x_xbar = hsgpa - mean(hsgpa),
         zx = x \times bar/sd(hsgpa), zy = y \times bar/sd(collgpa)values
```

```
# A tibble: 10 \times 6
```
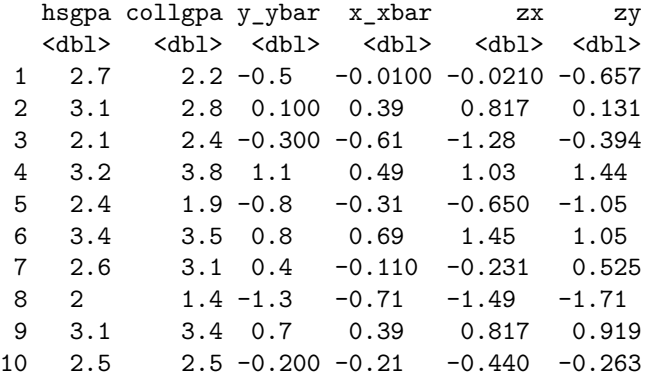

## Correlation coefficient: GPA Example

```
values %>%
  summarize(r = (1/9)*sum(zx*zy))
# A tibble: 1 x 1
      r
  <dbl>
1 0.844
Using the build in cor() function:
```

```
Gpa %>%
  summarize(r = cor(collgpa, hsgpa))
# A tibble: 1 x 1
      r
  <dbl>
1 0.844
```

```
Using get correlation() function in the moderndive package.
Gpa %>%
  get_correlation(formula = collgpa ~ hsgpa)
```

```
# A tibble: 1 x 1
    cor
  <dbl>
```

```
1 0.844
```
## Correlation coefficient: GPA Example

```
p1 <- ggplot(data = Gpa, aes(x = hsgpa, y = collgpa)) +
  geom_point(size = 5, color = "red") +
  theme_bw()
p2 <- ggplot(data = values, aes(x = zx, y = zy)) +
  geom point(size = 5, color = "blue") +theme_bw()
library(patchwork)
p1/p2
```
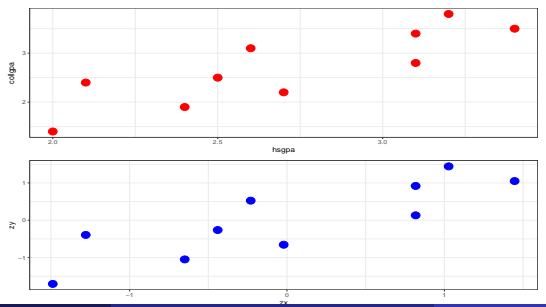

## Correlation coefficient: Teaching Evaluations Example

```
evals_ch5 %>%
  get_correlation(formula = score ~ bty_avg)
# A tibble: 1 x 1
```
cor

<dbl>

1 0.187

evals\_ch5 **%>% summarize**(correlation = **cor**(score, bty\_avg))

```
# A tibble: 1 x 1
 correlation
       <dbl>
1 0.187
```
#### Step 3: create data visualizations

**ggplot**(evals\_ch5, **aes**(x = bty\_avg, y = score)) **+**  $geom$  jitter(size = 3, color = "blue") + **labs**(x = "Beauty Score", y = "Teaching Score", title = "Scatterplot teaching and beauty scores") **+ theme\_bw**()

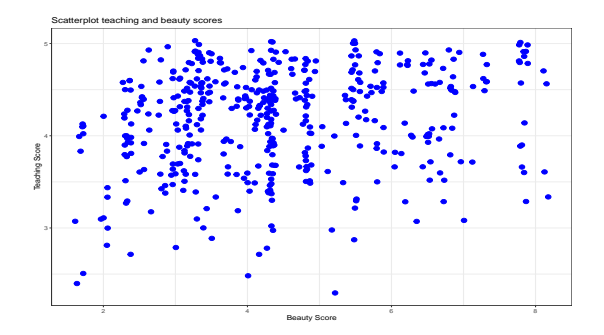

```
Add "best-fitting" line (regression line).
```

```
ggplot(evals_ch5, aes(x = bty_awg, y = score)) +
 geom_point(size = 3, color = "purple") +
 labs(x = "Beauty Score", y = "Teaching Score",
      title = "Teaching and Beauty Scores") +
 geom_smooth(method = "lm", se = FALSE) +
 theme_bw()
```
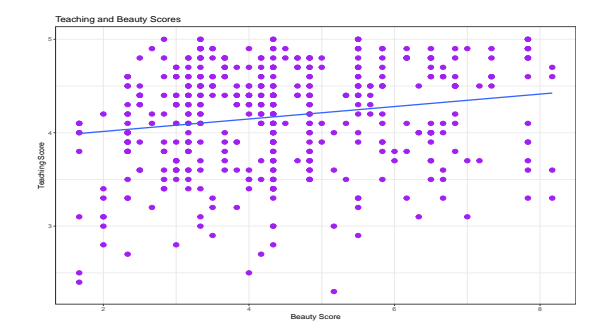

## Section 3

<span id="page-29-0"></span>[Simple linear regression](#page-29-0)

You may recall from secondary/high school algebra that the equation of a line is:

$$
y = m \cdot x + b
$$

- The intercept coefficient is *b* is the value of *y* when  $x = 0$ .
- The slope coefficient *m* for *x* is the increase in *y* for every increase in *x*. However, when defining regression equation line, we use slightly different notation.

The regression equation is given by:

$$
y = \beta_0 + \beta_1 x + \epsilon
$$

- where  $\beta_0$  is the intercept,
- $\theta_1$  is the slope,
- **e** and  $\epsilon$  is random error.
- **•** For the *i*th trial, we have:

$$
y_i = \beta_0 + \beta_1 x_i + \epsilon_i
$$

The line that best fits the data is given by,

 $\hat{y} = b_0 + b_1 x$ 

where  $b_0$  and  $b_1$  are estimates for the population parameters  $\beta_0$  and  $\beta_1$ .

- From the best fit line, we can compute the:
	- predicted  $\hat{y}$  for each *x* and
	- measure the error of prediction.
- The error of prediction, *e<sup>i</sup>* (also called residual) is the difference in the actual  $y_i$  and the predicted  $\hat{y}_i$ .

$$
e_i = y_i - \hat{y}_i.
$$

The least squares regression line is:

$$
\hat{y} = b_0 + b_1 x
$$

where

$$
b_1 = \frac{\sum (x_i - \bar{x})(y_i - \bar{y})}{\sum (x_i - \bar{x})^2} = r \frac{s_y}{s_x}
$$

and

$$
b_0 = \bar{y} - b_1 \bar{x}.
$$

#### Regression: Teaching Evaluations Example

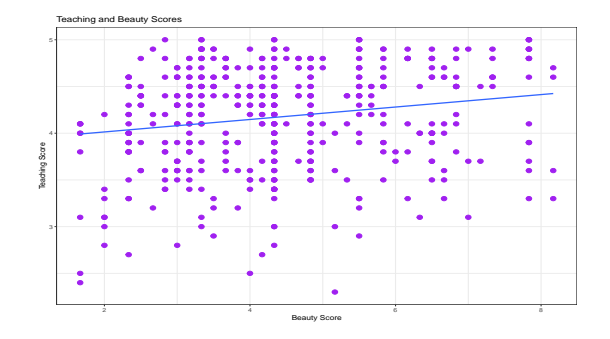

- $\bullet$  We know that the regression line has a positive slope  $b_1$  corresponding to our explanatory *x* variable bty\_avg.
- $\bullet$  However, what is the numerical value of the slope  $b_1$ ? What about the intercept  $b_0$ ?

We obtain the regression line parameters in two steps:

- **1** We "fit" the linear regression model using the  $lm()$  function and save it, lets call it score model.
- <sup>2</sup> We get the regression table by applying the get regression table() function from the moderndive package to score model or using summary() on the linear model object.
```
# Fit regression model:
score_model <- lm(score ~ bty_avg, data = evals_ch5)
# Get regression table:
get_regression_table(score_model)
```
#### $# A$  tibble:  $2 \times 7$

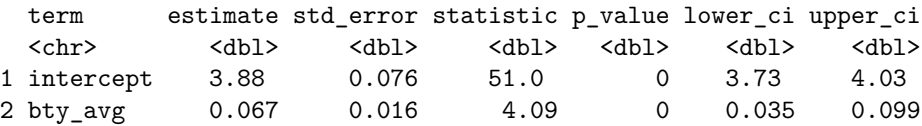

#### Regression: Teaching Evaluations Example

```
# Using summary()
summary(score_model)
```
 $Ca11:$  $lm(formula = score ~ btyavg, data = evals ch5)$ Residuals: Min 1Q Median 3Q Max -1.9246 -0.3690 0.1420 0.3977 0.9309 Coefficients: Estimate Std. Error t value Pr(>|t|) (Intercept) 3.88034 0.07614 50.96 < 2e-16 \*\*\* bty avg 0.06664 0.01629 4.09 5.08e-05 \*\*\* --- Signif. codes: 0 '\*\*\*' 0.001 '\*\*' 0.01 '\*' 0.05 '.' 0.1 ' ' 1 Residual standard error: 0.5348 on 461 degrees of freedom Multiple R-squared: 0.03502, Adjusted R-squared: 0.03293

```
# Use formula
evals_ch5 %>%
  summarize(b1 = cor(bty_avg, score)*sd(score)/sd(bty_avg),
              b0 = \text{mean}(\text{score}) - b1* \text{mean}(\text{bty} \text{avg}))# A tibble: 1 x 2
       b1 b0<dbl> <dbl>
1 0.0666 3.88
```
Lets interpret the regression table. The equation of the regression line:

$$
\hat{y} = b_0 + b_1 \cdot x
$$
  
\n
$$
\widehat{\text{score}} = b_0 + b_1 \cdot \text{bty\_avg}
$$
  
\n
$$
= 3.88 + 0.067 \cdot \text{bty\_avg}
$$

• The intercept 
$$
b_0 = 3.88
$$

- is the average teaching score  $\hat{y} = \widehat{\text{score}}$  for those courses where the instructor had a "beauty" score (bty\_avg) of 0.
- Note however that bty avg of 0 is impossible since the beauty scores ranges from 1 to 10.
- The slope  $b_1$  of bty avg is 0.067.
	- The sign is positive, suggesting a positive relationship between these two variables, meaning teachers with higher "beauty" scores also tend to have higher teaching scores.
	- $\bullet$  For every increase of 1 unit in bty  $\alpha$ vg, there is an associated increase of, on average, 0.067 units of score.

Now we are interested in information on individual observations. For example, let's focus on the 21st of the 463 courses in the evals\_ch5 dataframe

```
# Fit regression model:
evals_ch5[21,]
```

```
# A tibble: 1 x 4
     ID score bty_avg age
  <int> <dbl> <dbl> <int>
1 21 4.9 7.33 31
evals ch5<sup>[21</sup>,<sup>]$bty</sup> avg
```
[1] 7.333

 $\bullet$  We want to know what is the value  $\hat{y}$  on the regression line corresponding to instructor's bty\_avg "beauty" score of 7.333.

# Observed/fitted values and residuals

Relationship of teaching and beauty scores

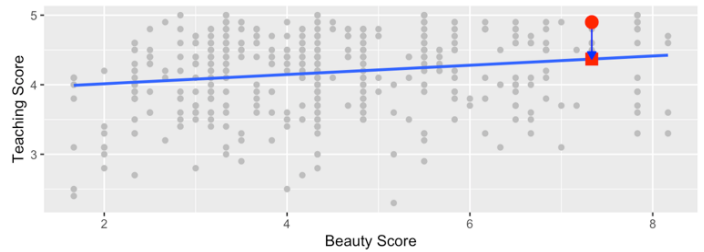

Square: The fitted value  $\hat{y}_i$  is given by

 $\hat{y}_i = b_0 + b_1 \cdot x = 3.88 + 0.067 \cdot 7.333 = 4.369$ 

• Circle: The observed value  $y_i = 4.9$ .

• Arrow: The length of the arrow is the residual or error and is given by

$$
e_i = y_i - \hat{y}_i = 4.9 - 4.369 = 0.531.
$$

# Observed/fitted values and residuals

To compute both the fitted value and residual for all observations in the data we use the get\_regression\_points() function.

```
regression_points <- get_regression_points(score_model)
regression_points
```

```
# A tibble: 463 x 5
```
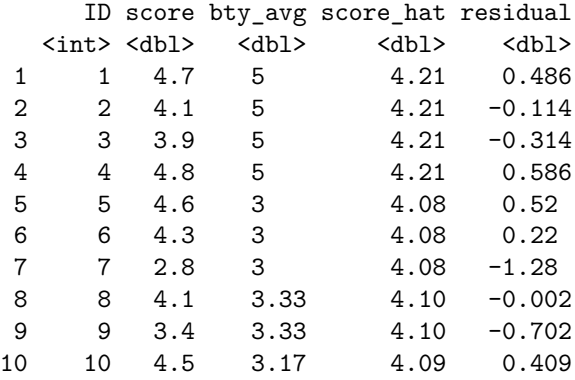

# i 453 more rows Spring 2024 (Appalachian State University) [STT 3850 : Week 4](#page-0-0) 44 / 88

- The regression model is a good model if the scatterplot of residuals versus *x*-values or if the scatterplot of residuals versus  $\hat{y}$ -values has no interesting features.
	- No direction
	- No shape
	- No bends
	- No outliers
	- No identifiable pattern
	- Equal or constant variance (homoscedasticity)
- In addition, for a good model, the residuals are approximately normally distributed. Check the histogram of residuals.

# Assessing the fit

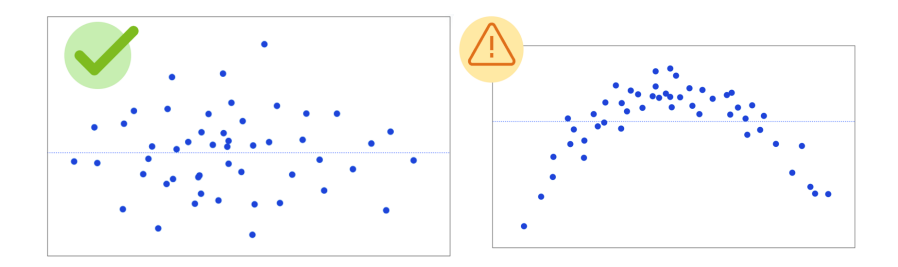

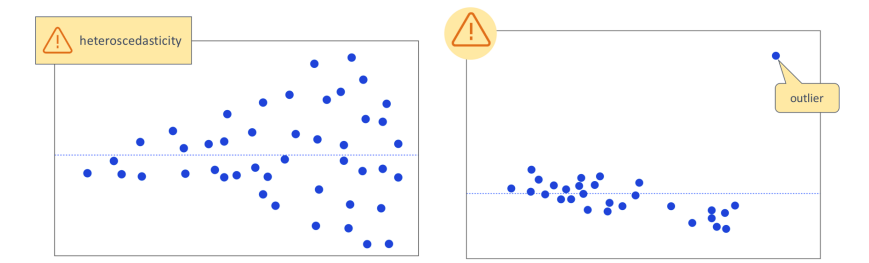

### Assessing the fit: Teaching Evaluations Example

**library**(ggfortify) **autoplot**(score\_model, ncol = 2, nrow = 1, which = 1**:**2) **+ theme\_bw**()

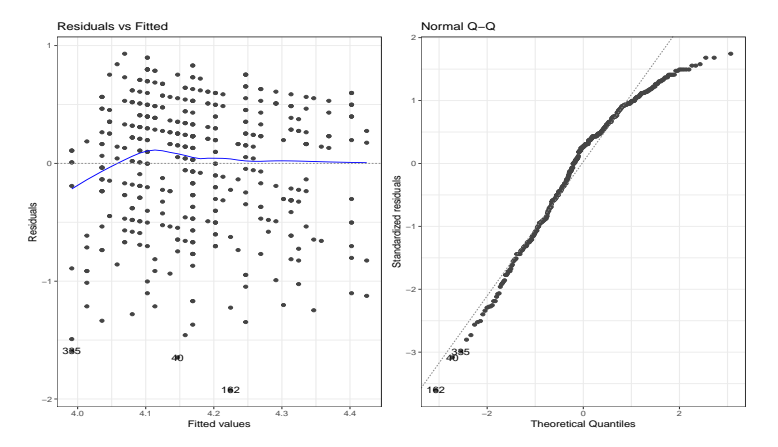

# Section 4

#### <span id="page-47-0"></span>[Confidence Intervals and Tests](#page-47-0)

The regression equations give the mean of the group. What is the standard deviation of this group? That is, we have to estimate *σ*.

$$
y_i = \beta_0 + \beta_1 x_i + \epsilon_i, \qquad Var(\epsilon_i) = \sigma^2.
$$

A natural estimator for  $\sigma^2$  is:

$$
\frac{1}{n}\sum_{i=1}^{n}(\epsilon_i - E(\epsilon))^2 = \frac{1}{n}\sum_{i=1}^{n}(\epsilon_i)^2 = \frac{1}{n}\sum_{i=1}^{n}(y_i - \beta_0 - \beta_1 x_i)^2.
$$

Since,  $\beta_0$  and  $\beta_1$  are unknown, we use the estimators:

$$
\frac{1}{n}\sum_{i=1}^{n}e_i^2 = \frac{1}{n}\sum_{i=1}^{n}(y_i - b_0 - b_1x_i)^2 = \frac{SSE}{n}
$$

Since  $b_0$ ,  $b_1$  are estimators, the  $\hat{e}^2_i$  are not independent. We use the following estimator of  $\sigma^2$ :

$$
s^2 = \frac{SSE}{n-2} = MSE,
$$

where *n* − 2 is the degree of freedom (df) (why?), and MSE stands for error mean square or residual mean square. Generally,  $df =$  number of cases - number of parameters.

The residual standard error,  $s =$ √ *MSE*, gives the average error the model predicts.

If we assume that  $\epsilon_i \sim N(0,\sigma^2)$ , then the OLS estimates are also maximum likelihood estimates (MLE). Under the normal assumption,

$$
b_1 \sim N\left(\beta_1, \frac{\sigma^2}{\sum (x_i - \bar{x})^2}\right),
$$
  

$$
b_0 \sim N\left(\beta_0, \sigma^2 \left(\frac{1}{n} + \frac{\bar{x}^2}{\sum (x_i - \bar{x})^2}\right)\right),
$$

These quantities will be used to construct confidence intervals, to perform hypothesis testing, and to make other statistical inferences.

## Confidence Intervals

Linear model assumptions:

$$
y_i = \beta_0 + \beta_1 x_i + \epsilon_i, \qquad \epsilon_i \sim N(0, \sigma^2)
$$

Under this model:

$$
\frac{b_0 - \beta_0}{S(b_0)} \sim t_{n-2}, \qquad \frac{b_1 - \beta_1}{S(b_1)} \sim t_{n-2}
$$

• Hence,  $100(1 - \alpha)\%$  confidence interval for  $\beta_0$  is

$$
b_0 \pm t_{1-\alpha/2; n-2} S(b_0);
$$

•  $100(1 - \alpha)\%$  confidence interval for  $\beta_1$  is

$$
b_1 \pm t_{1-\alpha/2;n-2}S(b_1);
$$

• A hypothesis test of:  $H_0: \beta_0 = 0$  *vs*  $H_a: \beta_0 \neq 0$ ,

is obtained by computing

$$
t = \frac{b_0 - 0}{S(b_0)} = \frac{b_0}{S(b_0)} \sim t_{n-2}, \quad \text{under } H_0
$$

Then, reject  $H_0$  if  $|t|>t_{1-\alpha/2,n-2}.$   $\wp$ -values can be computed as:

$$
\wp\text{-value} = 2\Pr(T > t)
$$

reject  $H_0$  if  $\wp$ -value  $< \alpha$ .

Similarly, a hypothesis test of  $H_0: \beta_1 = 0$  *vs*  $H_a: \beta_1 \neq 0$ , is obtained by computing

$$
t = \frac{b_1 - 0}{S(b_1)} = \frac{b_1}{S(b_1)} \sim t_{n-2}, \quad \text{under } H_0
$$

Then, reject  $H_0$  if  $|t|>t_{1-\alpha/2,n-2}.$   $\wp$ -values can be computed as:

$$
\wp\text{-value} = 2\Pr(T > t)
$$

reject  $H_0$  if  $\wp$ -value  $< \alpha$ .

```
# Fit regression model:
score model \leq lm(score \sim bty avg, data = evals ch5)
# Get regression table:
get_regression_table(score_model, conf.level = 0.95)
```
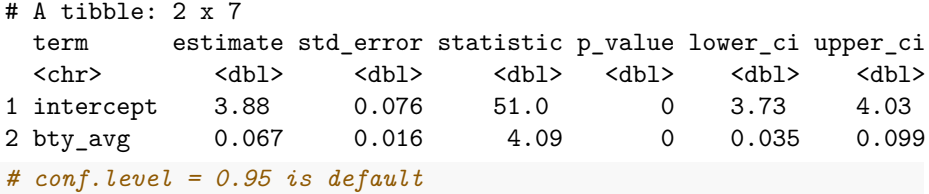

### Regression: Teaching Evaluations Example

**summary**(score\_model)

```
Ca11:lm(formula = score ~ by avg, data = evals ch5)Residuals:
   Min 1Q Median 3Q Max
-1.9246 -0.3690 0.1420 0.3977 0.9309
Coefficients:
          Estimate Std. Error t value Pr(>|t|)
(Intercept) 3.88034 0.07614 50.96 < 2e-16 ***
bty avg 0.06664 0.01629 4.09 5.08e-05 ***
---
Signif. codes: 0 '***' 0.001 '**' 0.01 '*' 0.05 '.' 0.1 ' ' 1
```
Residual standard error: 0.5348 on 461 degrees of freedom Multiple R-squared: 0.03502, Adjusted R-squared: 0.03293 F-statistic: 16.73 on 1 and 461 DF, p-value: 5.083e-05

Spring 2024 (Appalachian State University) [STT 3850 : Week 4](#page-0-0) 56 / 88

### Regression: Teaching Evaluations Example

To obtain the residuals for score\_model use the function resid on a linear model object.

```
eis <- resid(score_model)
RSS <- sum(eisˆ2)
RSS
```
[1] 131.8684

```
RSE <- sqrt(RSS/(dim(evals_ch5)[1]-2))
RSE
```
[1] 0.5348351

```
# Or
```

```
summary(score_model)$sigma
```

```
[1] 0.5348351
```

```
b0 <- coef(score_model)[1]
b1 <- coef(score_model)[2]
c(b0, b1)
```
(Intercept) bty\_avg 3.88033795 0.06663704

```
XTXI <- summary(score_model)$cov.unscaled
MSE <- summary(score_model)$sigmaˆ2
(var_cov_b <- MSE*XTXI)
```
(Intercept) bty\_avg (Intercept) 0.005797752 -0.0011725030 bty avg -0.001172503 0.0002654016

#### Regression: Teaching Evaluations Example

```
seb0 \leq sqrt(var cov b[1, 1])
seb1 \leftarrow sqrt(var cov b[2, 2])
c(seb0, seb1)
```
[1] 0.07614297 0.01629115

*# confidence interval* (df <- **dim**(evals\_ch5)[1] **-** 2)

```
[1] 461
```

```
##b0
t_critical <- qt(0.975, df)
c(b0 - t_critical*seb0, b0 + t_critical*seb0)
```

```
(Intercept) (Intercept)
  3.730708 4.029968
```

```
##b1
```

```
c(b1 - t critical*seb1, b1 + t critical*seb1)
```
bty\_avg bty\_avg 0.03462292 0.09865116

```
# Or
```

```
confint(score model, level = 0.95)
```

```
2.5 \% 97.5 %
(Intercept) 3.73070764 4.02996827
bty_avg 0.03462292 0.09865116
```
*# Testing*

tb0 <- b0**/**seb0

tb1 <- b1**/**seb1

**c**(tb0, tb1)

```
(Intercept) bty_avg
 50.961212 4.090382
pvalues <- c(pt(tb0, df, lower = FALSE)*2,
            pt(tb1, df, lower = FALSE)*2)
pvalues
  (Intercept) bty_avg
1.561043e-191 5.082731e-05
summary(score_model)$coef[ ,4]
  (Intercept) bty_avg
1.561043e-191 5.082731e-05
```
- For the linear regression model:  $y_i = \beta_0 + \beta_1 x_i + \epsilon_i$
- We have fitted the line:  $\hat{y}_i = \beta_0 + \beta_1 x_i$ .

Partition of Total sum of squares:

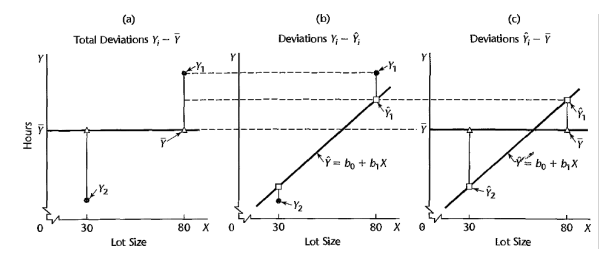

- Total sum of squares  $(SST)$ :  $SST = \sum (y_i \bar{y})^2$ .
- Error sum of squares  $(SSE)$ :  $SSE = \sum (y_i \hat{y}_i)^2$ .
- $\textsf{Regression sum of squares (SSR): }\ SSR = \sum (\hat{y}_i \bar{y})^2$

Then we have the following relation:

$$
\sum (y_i - \bar{y})^2 = \sum (\hat{y}_i - \bar{y})^2 + \sum (y_i - \hat{y}_i)^2
$$

That is:  $SST = SSR + SSE$ 

A natural measure of the effect of *x* in reducing in variation in *y* is to express the reduction in variation as a proportion of the total variation:

$$
R^2 = \frac{SSR}{SST} = 1 - \frac{SSE}{SST}.
$$

We can also write:

$$
R^2 = \frac{var(\hat{y})}{var(y)}
$$

Note that:

$$
0 \le R^2 \le 1
$$

Some common misunderstandings of  $R^2$ :

- A high coefficient of determination indicates that useful predictions can be made (not always).
- A high coefficient of determination indicates the estimated regression line is a good fit (not always).
- A coefficient of determination near zero indicates that *x* and *y* are not related (not always).

#### Coefficient of Determination

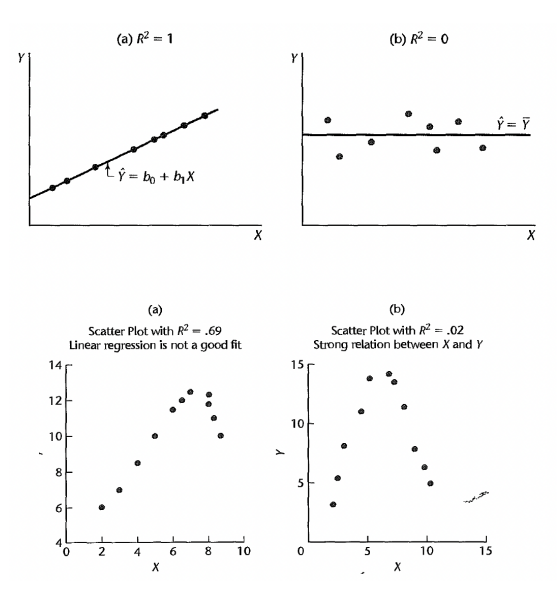

TSS <- **sum**((evals\_ch5**\$**score **- mean**(evals\_ch5**\$**score))**ˆ**2) **c**(RSS, TSS)

[1] 131.8684 136.6543

R2 <- (TSS **-** RSS)**/**TSS R2

[1] 0.03502226

*# Or*

**summary**(score\_model)**\$**r.squared

[1] 0.03502226

### Regression: Teaching Evaluations Example

**get\_regression\_points**(score\_model)

```
# A tibble: 463 x 5
   ID score bty avg score hat residual
 <int> <dbl> <dbl> <dbl> <dbl>
1 1 4.7 5 4.21 0.486
2 2 4.1 5 4.21 -0.114
3 3 3.9 5 4.21 -0.314
4 4 4.8 5 4.21 0.586
5 5 4.6 3 4.08 0.52
6 6 4.3 3 4.08 0.22
7 7 2.8 3 4.08 -1.28
8 8 4.1 3.33 4.10 -0.002
9 9 3.4 3.33 4.10 -0.702
10 10 4.5 3.17 4.09 0.409
```
# i 453 more rows

```
get_regression_points(score_model) %>%
  summarize(var_y = var(score),
            var y hat = var(score hat),
            var_residual = var(residual)) %>%
 mutate(R2 = var y hat/var y)
```

```
\# A tibble: 1 \times 4
 var y var y hat var residual R2
 <dbl> <dbl> <dbl> <dbl>
1 0.296 0.0104 0.285 0.0350
```
# <span id="page-69-0"></span>Section 5

## [Prediction intervals](#page-69-0)

**1** Estimating the mean of *y* at a given value of *x*, that is,  $E(y|x) = \mu_{y|x}$ 

**Example**: A power company may want to estimate the mean daily power consumption for a given temperature. They need this estimate for a report.

<sup>2</sup> Predicting a single value of *y* for a given value of *x*.

**Example**: The power company want to predict power consumption on a single day for a given temperature.

- They might know a hot day is coming up the next day and have good idea of what the high temperature will be, so what to predict the power consumption.
- We want to be 99*.*99% confident that they have enough access to power to cover demand.

#### **Interval Estimation of Mean Response**

Let *x<sup>h</sup>* denote the level of *x* for which we wish to estimate the mean response. Then, by the regression equation we have:

$$
E(y_h|x_h) = \hat{y}_h = b_0 + b_1 x_h
$$

Variance:

$$
Var(\hat{y}_h) = \sigma^2 \left[ \frac{1}{n} + \frac{(x_h - \bar{x})^2}{\Sigma (x_i - \bar{x})^2} \right]
$$

Estimated Variance:

$$
S^{2}(\hat{y}_h) = MSE\left[\frac{1}{n} + \frac{(x_h - \bar{x})^2}{\Sigma(x_i - \bar{x})^2}\right]
$$
*t*−distribution

$$
\frac{y_h - \hat{y}_h}{S(\hat{y}_h)} \sim t_{n-2}
$$

So, the  $100(1 - \alpha)\%$  confidence interval for the mean response is:

$$
\hat{y}_h \pm t_{1-\alpha/2; n-2} S(\hat{y}_h).
$$

## Prediction Intervals for a Single Response

In prediction of a single response, we can use the estimated mean function to predict it. Let *x*<sup>∗</sup> denote the level of *x*, then we have:

$$
y_* = \beta_0 + \beta_1 x_* + \epsilon_*, \qquad Var(\epsilon_*) = \sigma^2.
$$

A natural estimation is:

$$
\hat{y}_* = b_0 + b_1 x_*.
$$

• The variance of prediction error:

$$
Var(pred) = \sigma^2 + \sigma^2 \left( \frac{1}{n} + \frac{(x_* - \bar{x})^2}{\sum (x_* - \bar{x})^2} \right)
$$

The estimated standard error of prediction at *x*∗:

$$
S(pred) = \sqrt{MSE}\left(1 + \frac{1}{n} + \frac{(x_* - \bar{x})^2}{\sum(x_* - \bar{x})^2}\right)
$$

Hence,

$$
\frac{y_* - \hat{y}_*}{S(pred)} \sim t_{n-2}.
$$

So, the prediction interval for *y*<sup>∗</sup> is:

$$
\hat{y}_* \pm t_{1-\alpha/2; n-2} S(pred).
$$

```
PIM <- predict(score_model, interval = "pred")
df1 <- cbind(evals_ch5, PIM)
ggplot(data = df1, aes(x = bty_avg, y = score)) +geom_point() +
  geom_smooth(method = "lm") +
  geom_line(aes(y = upr), color = "purple",
            linetype = "dashed") +
  geom_line(aes(y = lwr), color = "purple",
            linetype = "dashed") +
  theme bw() \rightarrow p1p1
```
## Confidence Regions and Prediction Bands

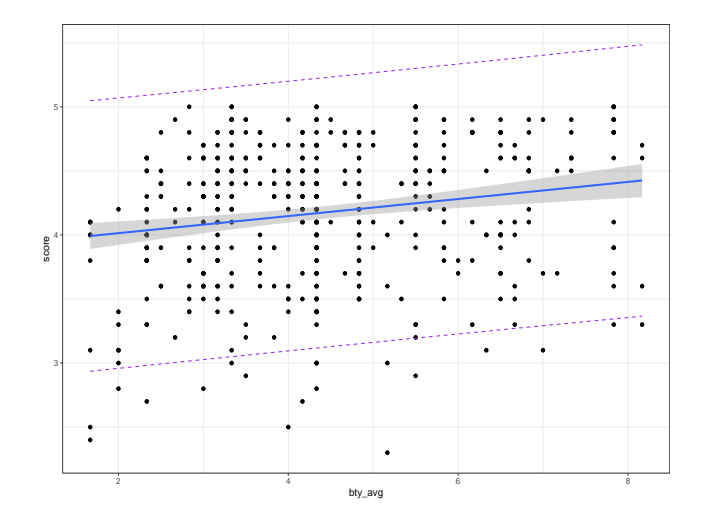

#### Regression: Teaching Evaluations Example

*# Using the build in function* **predict**(score\_model, newdata = **data.frame**(bty\_avg = 7.333))

1 4.368987

```
# 90% Confidence Interval for E(Y_7.333)
predict(score_model, newdata = data.frame(bty_avg = 7.333),
        interval = "conf", level = 0.90)
```
fit lwr upr 1 4.368987 4.280641 4.457333

*# 90% Prediction Interval for Y\_hat\_7.333* **predict**(score\_model, newdata = **data.frame**(bty\_avg = 7.333),  $interval = "pred", level = 0.90)$ 

fit lwr upr 368987 3.483074 5.2549<br>(Appalachian State University) 5.11.3850 : Week 4 Spring 2024 (Appalachian State University) [STT 3850 : Week 4](#page-0-0) 78 / 88

# <span id="page-78-0"></span>Section 6

### [Related topics](#page-78-0)

## Correlation is not necessarily causation

- Throughout this chapter we've been cautious when interpreting regression slope coefficients.
	- We always discussed the "associated" effect of an explanatory variable *x* on an outcome variable *y*.
	- We include the term "associated" to be extra careful not to suggest we are making a **causal** statement.
- For example when we looked at the teaching score and "beauty" example:
	- For every increase of 1 unit in bty\_avg there is an associated increase of on average 0.067 units for the variable score.
	- while bty\_avg is positively correlated with score, we can't necessarily make any statements about "beauty" scores' direct causal effect on teaching score without more information on how this study was conducted.

Here is another example:

- A not-so-great medical doctor goes through medical records and finds that patients who slept with their shoes on tended to wake up more with headaches.
	- So this doctor declares, "Sleeping with shoes on causes headaches!"

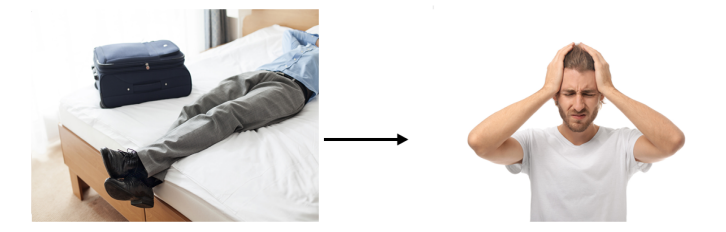

## Correlation is not necessarily causation

- However, there is a good chance that if someone is sleeping with their shoes on, it's potentially because they are intoxicated from alcohol.
	- Higher levels of drinking leads to more hangovers, and hence more headaches.
	- The amount of alcohol consumption here is what's known as a confounding/lurking variable.
	- It "lurks" behind the scenes, confounding the causal relationship (if any) of "sleeping with shoes on" with "waking up with a headache".

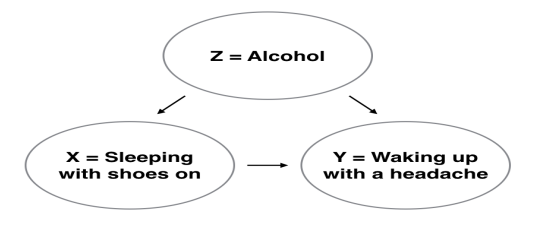

*Z* is a confounding variable.

#### Establishing **causation** is a tricky problem which requires:

- **1** carefully designed experiments or **2** methods to control for the effects of confounding variables
- Both these approaches attempt, as best they can, either to take all possible confounding variables into account or negate their impact.
- This allows researchers to focus only on the relationship of interest: the relationship between the outcome variable *Y* and the treatment variable *X*.
- As you read news stories, be careful not to fall into the trap of thinking that correlation necessarily implies causation.

## Best-fitting line

Regression lines are also known as "best-fitting" lines. But what do we mean by "best"?

**• Lets use the Teaching Evaluations Example.** 

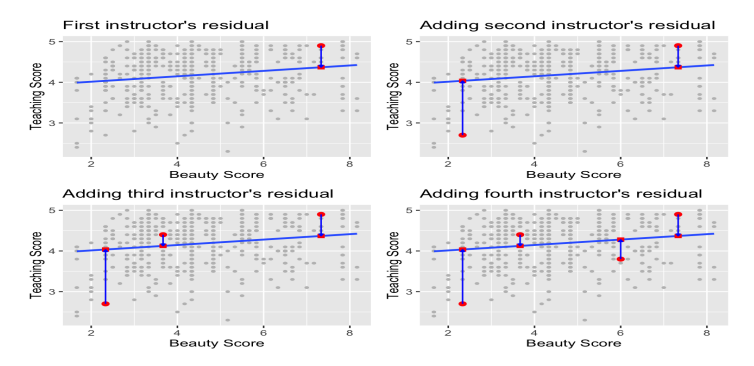

we mark the observed value  $y$  with a circle, the fitted value  $\hat{y}$  with a square and the residuals  $y - \hat{y}$  with a vertical blue line.

## Best-fitting line

- Now say we repeated this process of computing residuals for all 463 courses' instructors,
	- then we squared all the residuals, and
	- **a** then we summed them.
	- We call this quantity the sum of squared residuals.
- The **sum of squared residuals** is a measure of the lack of fit of a model.
	- Larger values of the sum of squared residuals indicate a bigger lack of fit. This corresponds to a worse fitting model.
	- If the regression line fits all the points perfectly, then the sum of squared residuals is 0.
- The regression line minimizes the sum of the squared residuals:

$$
\sum_{i=1}^{n} (y_i - \hat{y}_i)^2
$$

#### *# Fit regression model:* score\_model <- **lm**(score **~** bty\_avg, data = evals\_ch5) *# Get regression points:* regression\_points <- **get\_regression\_points**(score\_model) **head**(regression\_points)

 $# A$  tibble:  $6 \times 5$ 

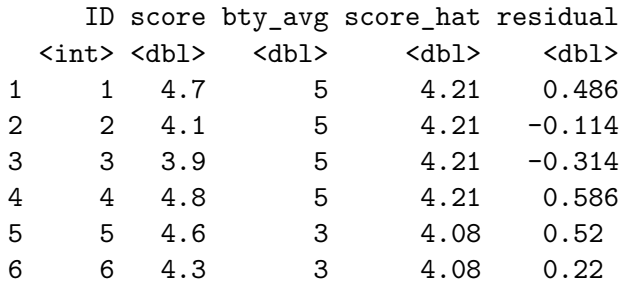

Any other straight line drawn in the figure would yield a sum of squared residuals greater than 132.

```
# Compute sum of squared residuals
regression_points %>%
  mutate(squared_residuals = residualˆ2) %>%
  summarize(sum_of_squared_residuals = sum(squared_residuals))
```

```
# A tibble: 1 x 1
 sum_of_squared_residuals
               <dbl>
132.
```
You can also get the residuals using the function resid on a linear model object.

```
# Compute sum of squared residuals
eis <- resid(score_model)
RSS <- sum(eisˆ2)
RSS
[1] 131.8684
# or
anova(score_model)[2, 2]
```
[1] 131.8684